## PATRO Baging In & Changing Passwor SEKnFIND Logging In & Changing Password 1. Log in to your account 1. Click "change my password" on the left Log in to your account: your summary Login: your fines your personal details Password: your tags change your password Log in your search history Have a library card? Then you already have an account. Contact your library for login vour reading history

## 3. Enter New Password

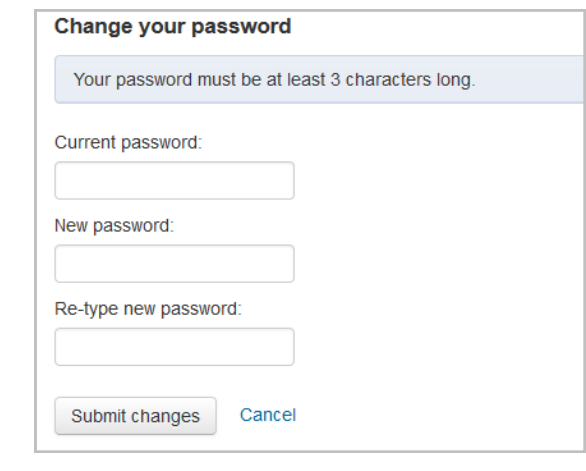

## Remember

- **Nour username and password must be set up by a** librarian
- **Nour library can tell you your username, but not your** password
- **If you forget your password, your library can reset it**
- Some libraries may require that your username be your library card number
- **If you're having trouble logging in, contact your library**